#### VoC-cards layouts

There are totally 48 different predefined layouts in VoC-cards (8x3x2):

- eight predefined "Master Spreads" (InDesign terminology) that can be applied to the Value cards
- three predefined rating scales an analog scale (5 cm long) and two fixed scales with 10 and 11 checkboxes respectively
- division element (on/off) between the Value story part and the benchmarking part (see the last two examples).

The logotype is imported to the "Master Spread". The text boxes have named styles enabling global change of font size. The text on the cards are all created in the modules VoC-xml or VoC-translate and exported as xml tagged text to import in VoC-cards.

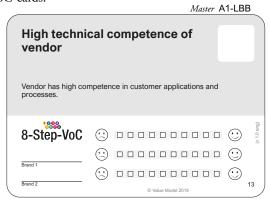

Logotype and two benchmarks given by the respondent. Fixed rating scale with 10 checkboxes.

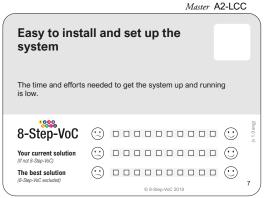

Logotype and two fixed benchmarks, here with comments on the benchmarks. Fixed rating scale with 10 checkboxes.

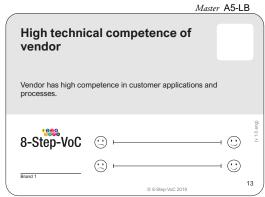

Logotype and one benchmark given by the respondent. Analog rating scale.

|                                                     | Master A6-L0                                                | 2           |
|-----------------------------------------------------|-------------------------------------------------------------|-------------|
|                                                     | d interesting<br>ut innovation                              |             |
| Presentations and wo innovation managem             | orkshops that provide practical insights on ent principles. |             |
| 8-Step-VoC                                          |                                                             | (v 1.0 eng) |
| The best conference ever (This conference excluded) | © ©                                                         |             |
|                                                     | © 8-Step-VoC 2018                                           | <u> </u>    |

Logotype and one fixed benchmark. Fixed rating scale with 11 checkboxes. Division element shown.

| High tech<br>vendor        | nnical competence of                      |             |
|----------------------------|-------------------------------------------|-------------|
| Vendor has high processes. | n competence in customer applications and |             |
| 8-Step-VoC                 | © 000000000000000000000000000000000000    | (v 1.0 eng) |
| Brand 1                    | _ 😟 000000000000000                       |             |
| Brand 2                    | © 8-Step-VoC 2019                         | 13          |

Product name and two benchmarks given by the respondent. Fixed rating scale with 10 checkboxes.

Master A4-PCC

Master A3-PBB

|                                      | High comfort when driving in cold weather conditions |            |  |
|--------------------------------------|------------------------------------------------------|------------|--|
| Quickly getting up windows and mirro | the heat and remove the mist from the rs.            |            |  |
| Car brand 1                          | © 00000000000000                                     | v 1.0 eng) |  |
| Car brand 2                          | ©                                                    | 0          |  |
| Car brand 3                          | ⊕ □□□□□□□□□                                          |            |  |
|                                      | © 8-Step-VoC 2018                                    | 4          |  |

Product name and two named benchmarks. Fixed rating scale with 10 checkboxes.

| _ |                             | -                                  | viusier Ai-F | <u> </u>    |
|---|-----------------------------|------------------------------------|--------------|-------------|
|   | High techn<br>vendor        | nical competence of                |              |             |
|   | Vendor has high oprocesses. | competence in customer application | ns and       |             |
|   | 8-Step-VoC                  | © <del></del>                      |              | (v 1.0 eng) |
|   | Brand 1                     | © 8-Step-VoC 2019                  |              | 13          |

Product name and one benchmark given by the respondent. Analog rating scale.

|                                                                                                  | Master A8-P0 d interesting ut innovation | 2          |
|--------------------------------------------------------------------------------------------------|------------------------------------------|------------|
| Presentations and workshops that provide practical insights on innovation management principles. |                                          |            |
|                                                                                                  |                                          | , 4 O cons |
| 8-Step-VoC<br>(This conference)                                                                  |                                          | 1,11       |
| The best conference ever                                                                         | ( <u>:</u> ) 0000000000 ( <u>:</u> )     |            |
| (This conference excluded)                                                                       | 9                                        |            |

Product name and one fixed benchmark. Fixed rating scale with 11 checkboxes. Division element shown.

#### VoC\_cards\_XXX\_ArialNova template

Covers all Pan-European languages and is using the font Arial Nova that is distributed as an additional font in Windows 10. Arial Nova is a major improvement of the font Arial with better kerning (and readability).

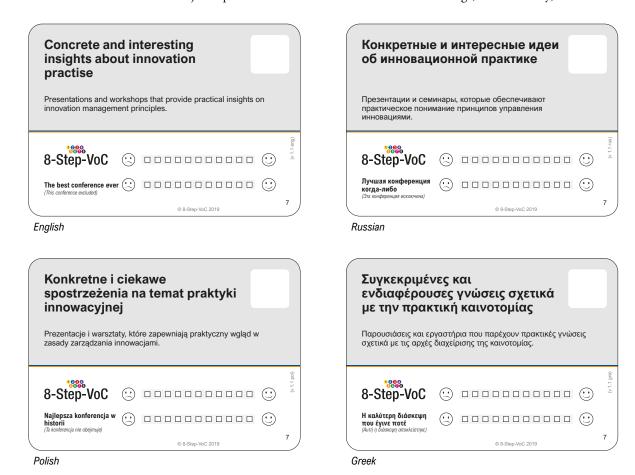

VoC\_cards\_ZHO\_SourceHanSansTC template (part of the additional language package)

Covers traditional Chinese and is using the font SourceHanSansTC, a font developed by Adobe and Google. SourceHanSansTC is licensed under the SIL Open Font License and can be distributed and used freely. Traditional Chinese is used in Taiwan, Hong Kong, Macao and most overseas Chinese.

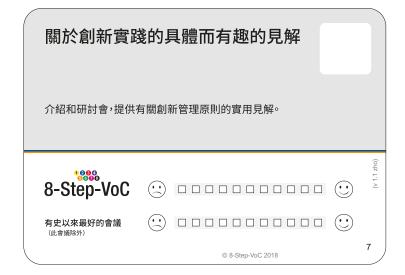

VoC\_cards\_CHI\_SourceHanSansSC template (part of the additional language package)

Covers simplified Chine and is using the font SourceHanSansSC, a font developed by Adobe and Google. SourceHanSansSC is licensed under the SIL Open Font License and can be distributed and used freely. Simplified Chinese is used in Mainland China, Singapore and Malaysia.

| 关于创新实践                  | <b>找的具体而有趣的见解</b> |             |
|-------------------------|-------------------|-------------|
| 介绍和研讨会,提供有关创新管理原则的实用见解。 |                   |             |
| 8-Step-VoC              |                   | (v 1.1 chi) |
| 有史以来最好的会议<br>(此会议除外)    | © 8-Step-VoC 2018 | 7           |

#### VoC\_cards\_JPN\_SourceHanSans template (part of the additional language package)

Covers Japanese and is using the font SourceHanSans, a font developed by Adobe and Google. SourceHanSans is licensed under the SIL Open Font License and can be distributed and used freely.

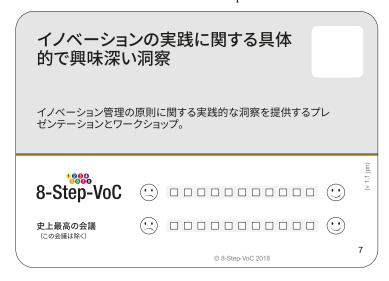

#### VoC\_cards\_KOR\_SourceHanSansK template (part of the additional language package)

Covers Korean and is using the font SourceHanSansK, a font developed by Adobe and Google. SourceHanSansK is licensed under the SIL Open Font License and can be distributed and used freely.

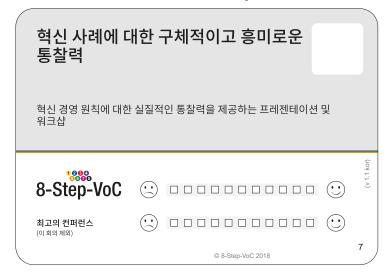

VoC\_cards\_THA\_AdobeThai template (part of the additional language package)

Covers Thai and is using the font Adobe Thai, a font that is distributed by Adobe as part of Adobe Reader Extended Language Pack.

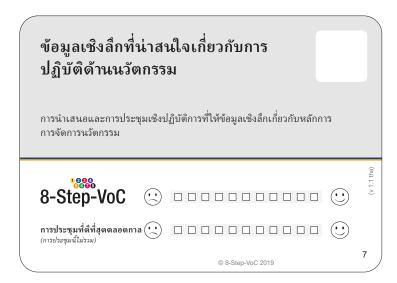

**VoC\_cards\_HIN\_AdobeDevanagari** template (part of the additional language package)

Covers Hindi and is using the font AdobeDevanagari, a font that is distributed by Adobe as a

Covers Hindi and is using the font AdobeDevanagari, a font that is distributed by Adobe as part of Adobe Reader Extended Language Pack.

| नवाचार अभ्यासके बारे में ठोस और दिलचस्प<br>अंतर्हिष्ट                                                 |             |  |
|----------------------------------------------------------------------------------------------------|-------------|--|
| प्रस्तुतियाँ और कायर्शालाँएजो नवाचार प्रंश्चन सिद्धांतों पर व्यावहारिक अंतर्दृष्टि प्रदान<br>करती है। |             |  |
| 8-Step-VoC 🙁 🗆 🗆 😊                                                                                    | (v 1.1 hin) |  |
| अब तक का सबसे अच्छा सम्मेब ( )                                                                        | 7           |  |

VoC\_cards\_HEB\_AdobeHebrew template (part of the additional language package)

Covers Hebrew and is using the font AdobeHebrew, a font that is distributed by Adobe as part of Adobe Reader Extended Language Pack.

|                                              | בטון ותובנות מעניינוו<br>חדשנות<br>מצגות וסדנאות המספקים תובנות<br>עקרונות ניהול החדשנות. |             |
|----------------------------------------------|-------------------------------------------------------------------------------------------|-------------|
| 8-Step-VoC                                   |                                                                                           | (v 1.1 heb) |
| הכנס הטוב ביותר אי פעם<br>(הכנס הזה לא נכלל) | © 8-Step-VoC 2019                                                                         | 7           |

#### Note on the RTL language templates

In some cases, the benchmarks (or the product name) should be written from left-to-right and not right-to-left. In these cases, go to the relevant "Master Spread", mark the text box and change the Paragraph style from "Benchmark" to "Benchmark LTR".

#### VoC\_cards\_PER\_Scheherazade template (part of the additional language package)

Covers Arabic and Persian scripts and is using the font Scheherazade. The font is licensed under the SIL Open Font License and can be distributed and used freely.

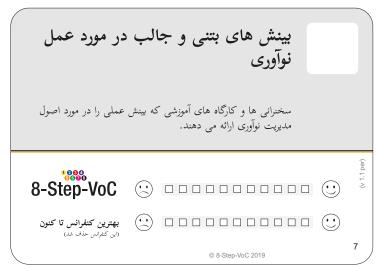

Persian

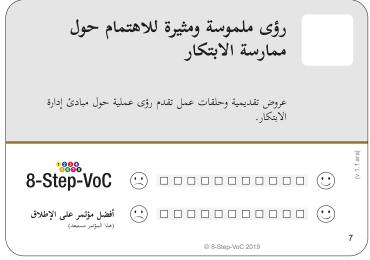

Arabic

### VoC-cards support for virtual dialogues

VoC-cards can create bitmap images of the cards, including the sorting cards, for use in a virtual VoC.

Steps for creating JPEGs of the cards:

- 1) Create a folder for the bitmapped cards, e.g. "eng" for English cards
- 2) In InDesign, double-click the layer "VIRTUAL CARDS" and check the checkbox "Print Layer"
- 3) Select File->Export... and select "JPEG" as "Save as type:"
- 4) Select the folder to create the cards in and choose "card\_" as "Filename:"
- 5) In the dialogue, set the range to the Value cards and the sorting cards, e.g.

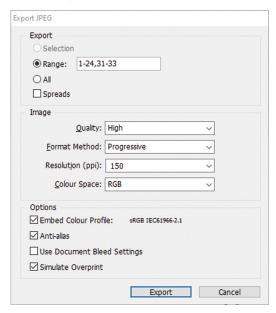

- 6) Select the options as above
- 7) Click on "Export" and the JPEGs are created.

The Value cards created have the card number in the ranking window for easy identification.

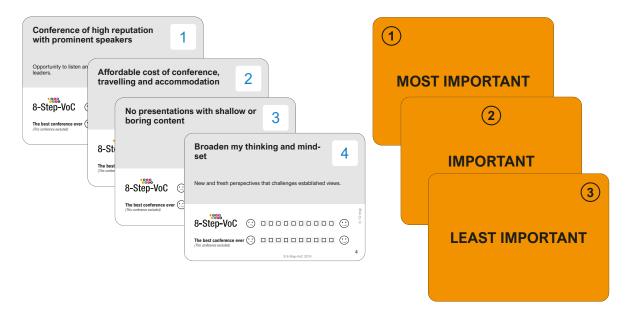

### VoC-virtual - optimized for virtual dialogues

VoC-virtual creates bitmap images of the cards, including the sorting cards, for use in a virtual VoC.

Steps for creating JPEGs of the cards:

- 1) Create a folder for the bitmapped cards, e.g. "eng" for English cards
- 2) In InDesign, double-click the layer "VIRTUAL CARDS" and check the checkbox "Print Layer"
- 3) Select File->Export... and select "JPEG" as "Save as type:"
- 4) Select the folder to create the cards in and choose "card\_" as "Filename:"
- 5) In the dialogue, set the range to the Value cards and the sorting cards, e.g.

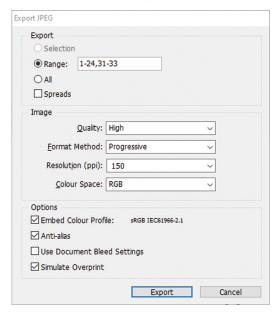

- 6) Select the options as above
- 7) Click on "Export" and the JPEGs are created.

The Value cards created are identified by a character in the upper right corner. In VoC-collect, the character is translated to a card number.

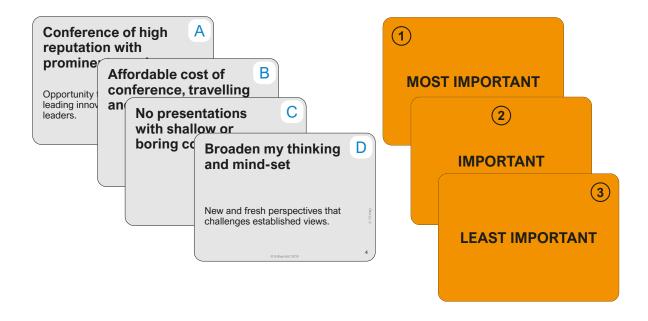